# **[Płace i Kadry](https://pomoc.comarch.pl/optima/pl/2023_5/index.php/dokumentacja/place-i-kadry-6/)**

Spis treści

**[Płace i Kadry](#page-0-0)**

- [Nowości](#page-0-1)
- [Zmiany](#page-4-0)
- [Poprawiono](#page-5-0)

## <span id="page-0-0"></span>**Płace i Kadry**

## <span id="page-0-1"></span>**Nowości**

1. **Aktualne wskaźniki.**

**Konfiguracja/Program/Płace/Podstawa składek ZUS**

**Wartości obowiązujące od 01.01.2019:**

– Roczna podstawa składek ZUS: 142 950 zł

**Konfiguracja / Program / Płace / Wynagrodzenia**

**Wartości obowiązujące od 01.11.2018:**

– współczynnik ekwiwalentu = 20,83

### **Wartości obowiązujące od 01.12.2018:**

- przeciętne miesięczne wynagrodzenie = 4580,20 zł
- minimalna stawka uczniów I roku = 183,21
- minimalna stawka uczniów II roku = 229,01
- minimalna stawka uczniów III roku = 274,81

#### **Wartości obowiązujące od 01.01.2019:**

- Dochód deklarowany (składki społeczne): 2859,00 zł
- Maksymalna podstawa skł. chor. dobrow.: 11 912,50 zł
- Minimalna podstawa skł. ZUS dla oddeleg.: 4765,00 zł
- Wskaźnik waloryzacji: 99,10%
- Współczynnik ekwiwalentu = 20,92

#### **Konfiguracja/Program/Płace/Zasiłki**

#### **Wartości obowiązujące od 01.01.2019:**

– Maksymalna podstawa składek emerytalno-rentowych: 2859,00 zł

#### **Podstawa prawna:**

*Komunikat Prezesa Głównego Urzędu Statystycznego z dnia 13 listopada 2018 r. w sprawie przeciętnego wynagrodzenia w trzecim kwartale 2018 r. (M.P. 2018, poz. 1100)*

*Obwieszczenie Prezesa Zakładu Ubezpieczeń Społecznych z dnia 19 listopada 2018 r. w sprawie wskaźnika waloryzacji podstawy wymiaru zasiłku chorobowego przyjętej do obliczenia świadczenia rehabilitacyjnego w I kwartale 2019 r. (M.P. 2018, poz. 1176).*

*Obwieszczenie Ministra Rodziny, Pracy i Polityki Społecznej z dnia 23 listopada 2018 r. w sprawie kwoty ograniczenia rocznej podstawy wymiaru składek na ubezpieczenia emerytalne i rentowe w roku 2019 oraz przyjętej do jej ustalenia kwoty prognozowanego przeciętnego wynagrodzenia (M.P. 2018, poz. 1185)*

2. **Deklaracje podatkowe.**

- Wprowadzono możliwość naliczania deklaracji rocznych **PIT-11(24) z załącznikiem PIT-R(19), IFT-1/1R(14), PIT‑4R(8), PIT-8AR(7)** na formularzach obowiązujących dla przychodów uzyskanych w 2018 roku. W związku z brakiem schem na czas udostępnienia wersji Comarch ERP Optima 2019.1.1 podczas próby wysyłki deklaracji: PIT-11(24) z  $zakacznikiem$  PIT-R(19), IFT- $1/1R(14)$ , PIT- $4R(8)$ , PIT-8AR(7) do systemu e-Deklaracje pojawi się komunikat: *Deklaracja nie została wyeksportowana z powodu błędów. Eksport niemożliwy. Na dzień udostępnienia wersji nie została opublikowana struktura pliku e-Deklaracji. Eksport będzie możliwy, gdy odpowiedni schemat zostanie opublikowany.*
- Dodano nowe wzory wydruków dla deklaracji podatkowych: PIT-11(24), PIT-R(19), IFT-1/1R(14), PIT‑4R(8),  $PIT-BAR(7)$ .
- Dodano nowy formularz oraz wydruk zaliczki podatku na PIT – 8AR w wersji 15. Domyślnie podczas dodawania zaliczki na PIT-8AR będzie podpowiadał się nowy formularz.
- Umożliwiono przekazanie nowych wzorów deklaracji PIT-11(24), PIT‑4R(8), PIT-8AR(7) oraz wydruku zaliczki podatku na PIT-8AR(15) do Comarch ERP Optima Pulpit Menadżera.
- Dostosowano wydruk PIT-2 Oświadczenie pracownika dla celów obliczania miesięcznych zaliczek na podatek dochodowy od osób fizycznych do nowego wzoru.

#### **Podstawa prawna:**

*Rozporządzenie Ministra Finansów z dnia 22 listopada 2018 r. w sprawie określenia niektórych wzorów oświadczeń, deklaracji i informacji podatkowych obowiązujących w zakresie podatku dochodowego od osób fizycznych (Dz.U. 2018, poz. 2237).*

3. **Dane firmy na deklaracje PIT.** Umożliwiono wykazanie na deklaracji PIT-11 numeru PESEL jako identyfikator składającego oraz dodanie oznaczenia "w spadku" w danych identyfikacyjnych płatnika, w przypadku przedsiębiorstwa w spadku, na deklaracjach PIT-11, PIT-8AR oraz PIT-4R. Z poziomu [Konfiguracja / Firma / Dane firmy /PIT -4R, CIT-8, ZUS DRA] dodano parametry:

- **PESEL jako identyfikator składającego PIT-11** zaznaczenie parametru umożliwia wykazanie na deklaracji PIT-11 numeru PESEL jako identyfikator składającego. Parametr jest dostępny tylko gdy jest zaznaczony parametr 'Podatnik jest osobą fizyczną'.
- **'Przedsiębiorstwo w spadku'** zaznaczenie parametru spowoduje, że w naliczonych deklaracji PIT-4R, PIT-8AR oraz PIT-11 obok danych płatnika będzie widniała informacja "w spadku".

4. **Pozycje na deklaracji PIT**. Dodano nowe pozycje do słownika pozycji na deklaracji PIT wykorzystywane podczas definiowania typów wypłat:

- PIT-8A 5.Świadczenia otrzymane od banków, SKOK-ów lub instytucji finansowych, w związku z promocjami,
- PIT-8A 7.Gromadzenie oszczędności na więcej niż jednym indywidualnym koncie emerytalnym,
- PIT-8A 10.Odszkodowania przyznane na podstawie przepisów o zakazie konkurencji,
- PIT-8A 11.Odprawy lub odszkodowania z tytułu skrócenia okresu wypowiedzenia umowy o pracę lub umowy o świadczenie usług zarządzania,
- PIT-8A 13.Odsetki i dyskonto od papierów wartościowych,
- PIT-8A 17.Dochód z tytułu umów ubezpieczenia, o którym mowa w art. 24 ust.15a,
- PIT-8A 21.Kwoty jednorazowo wypłacane przez otwarty fundusz emerytalny, w związku ze, śmiercią współmałżonka
- PIT-8A 22.Kwoty jednorazowo wypłacane przez ZUS, w związku ze śmiercią współmałżonka,
- PIT-8A 23.Dochód oszczędzającego na indywidualnym koncie emerytalnym z tytułu zwrotu lub częściowego zwrotu zgromadzonych środków,
- PIT-8A 24.Dochód uczestnika pracowniczego programu emerytalnego z tytułu zwrotu zgromadzonych środków,
- PIT-8A Kwoty wypłaty gwarantowanej,
- PIT-11. Wynagrodzenie z tytułu umowy o pomocy przy zbiorach,
- PIT-11. Przychody, o których mowa w art. 20 ust. 1 ustawy,
- PIT-11. Przychody z tytułu stypendium, o którym mowa w art. 21 ust. 1 pkt 40b ustawy.

5. **Seryjne naliczanie deklaracji PIT.** Umożliwiono wykazywanie na deklaracji PIT-11 oraz IFT-1/1R w danych osoby odpowiedzialnej za obliczenie deklaracji PIT oprócz imienia i nazwiska także stanowisko. Na oknie *Seryjnego obliczenia deklaracji PIT* dodano pole **Stanowisko**. Dodatkowo w polach **Imię** i **Nazwisko** domyślnie podpowiadają się dane przedstawiciela podanego w konfiguracji firmy, ale Użytkownik może je zmienić. Podane dane zostaną wykazane na deklaracji PIT-11 oraz IFT‑1/1R. W przypadku pozostawienia pustych pól, dane osoby odpowiedzialnej za obliczenie nie zostaną wykazane na deklaracjach PIT. Podczas seryjnego naliczania deklaracji IFT-1/1R dane osoby odpowiedzialnej za obliczenie zostaną uzupełnione tylko, gdy zostaną podane wszystkie dane: imię, nazwisko, stanowisko. Dane osoby upoważnionej do reprezentowania wykazywane w polu 81 należy wpisać na formularzu deklaracji pracownika.

6. **e-Teczka.** Umożliwiono import słownika tytułów dokumentów wykorzystywanych w e-Teczce z innej bazy danych.

## <span id="page-4-0"></span>**Zmiany**

1. **Deklaracja PIT-8C.** Zgodnie z rozporządzeniem przychody za 2018 r., o których mowa w art.20 ust. 1 ustawy oraz przychody z tytułu stypendiów od 01.01.2019 r. należy wykazywać w deklaracji PIT-11. W związku ze zmianą zakresu danych wykazywanych na PIT-8C za 2018 rok ukryto możliwość seryjnego

naliczenia deklaracji z poziomu *Listy pracowników* dla zaznaczonych pracowników. Podczas pojedynczego naliczania pojawia się odpowiedni komunikat. Naliczone elementy, które w konfiguracji mają ustawioną pozycję na deklaracji PIT jako PIT-8C. Przychody, o których mowa w art.20 ust.1 ustawy automatycznie zostaną wykazaną na PIT-11(24) za 2018 w części F Informacja o wysokości przychodów, o których mowa w art.20 ust.1 ustawy.

2. **Formularz nieobecności.** Na formularzu nieobecności w polu 'Zaliczka podatku od zasiłku' dodano nową pozycję PIT-11 – bez podatku. Po ustawieniu tej opcji zasiłek chorobowy dla zleceniobiorców zostanie wykazany na PIT-11 w części F Informacja o wysokości przychodów, o których mowa w art.20 ust.1 ustawy.

3. **Pozycje na deklaracji PIT.** Zmieniono opis pozycji na deklaracji PIT 'PIT-8A 6. Odsetki od pożyczek, odsetki i dyskonto od papierów wartościowych' na 'PIT-8A 12. Odsetki od pożyczek'.

4. **Import e-Zwolnień z pliku \*.csv.** Umożliwiono import e-Zwolnień z pliku \*.csv w przypadku, gdy dane w którymś z pól zawierały znak będący separatorem. Poprzednio podczas importu takiego pliku pojawiał się komunikat o nieprawidłowym formacie.

5. **Wydruki seryjne PIT.** Z poziomu deklaracji PIT pracowników ukryto możliwość seryjnego wydruku deklaracji PIT-11(22) oraz IFT-1/1R(12).1.

6. **Wydruk Skierowanie na badania lekarskie.** Na wydruku 'Skierowania na badania lekarskie' zaktualizowano podstawę prawną.

## <span id="page-5-0"></span>**Poprawiono**

1. **Limit urlopu wypoczynkowego:**

- w przypadku, gdy pracownik przekraczał w ciągu roku 10 letni staż pracy, limit urlopu wypoczynkowego nie uwzględniał przysługujących pracownikowi dodatkowych dni urlopu wpisanych na zakładce 3.Etat. Poprawiono.
- w sytuacji ponownego zatrudnienia pracownika w danej firmie po przerwie, któremu w danym roku przysługuje urlop uzupełniający, limit urlopu proporcjonalnego naliczał się w sposób nieprawidłowy. Poprawiono.

2. **Kalendarz (Nie)obecności.** Podczas seryjnego dodawania czasu pracy dla zleceniobiorców na kalendarzu (Nie)obecności czas pracy był nanoszony także na dni wolne i świąteczne pomimo ustawienia, że mają być niezmieniane. Poprawiono.

3. **Nieobecności pracownika.** Na oknie nieobecności pracownika niepoprawnie była wyświetlana nazwa kolumny **Do dnia**.

4. **Wypłaty pracowników***.* Poprawiono odświeżanie podsumowania kolumn z kwotami podczas otwierania okna *Wypłaty pracowników*.

## **[Księgowość](https://pomoc.comarch.pl/optima/pl/2023_5/index.php/dokumentacja/ksiegowosc-6/)**

Spis treści

**[Księgowość](#page-6-0)**

- [Nowości](#page-7-0)
- [Zmiany](#page-20-0)
- <span id="page-6-0"></span>[Poprawiono](#page-21-0)

# **Księgowość**

### <span id="page-7-0"></span>**Nowości**

1. **Księgowość. Deklaracje.** Umożliwiono naliczenie deklaracji rocznych na nowych formularzach obowiązujących za rok 2018 wraz z ich wydrukami oraz eksportem do **Comarch ERP Pulpit Menadżera**:

- **PIT-28/PIT-28S**(21) z załącznikami: **PIT-28/A**(18), **PIT-28/B**(15), **PIT/O**(23), **PIT/D**(27), **PIT-2K**(8),
- **PIT-36/PIT-36S**(26) z załącznikami: **PIT/B**(16), **PIT/O**(23), **PIT/D**(27), **PIT-2K**(8), **PIT/ZG**(6), **PIT/Z**(7), **PIT/BR**(3),
- **PIT-36L/PIT-36LS**(15) z załącznikami: **PIT/B**(16), **PIT/ZG**(6), **PIT/Z**(7), **PIT/BR**(3),
- **CIT-8**(26) z załącznikami: **CIT-8/O**(13), **CIT-D**(6), **CIT-ST**(7), **CIT-ST/A**(5), **CIT-BR**(4).

Udostępniono eksport do systemu e-Deklaracje deklaracji  $CIT-8(26)$ .

Podczas dodawania deklaracji PIT-28/PIT-28S(21), PIT-36/PIT-36S(26), PIT-36L/PIT-36LS(15) oraz CIT‑8(26) domyślnie ustawiany jest rok 2018. Użytkownik ma możliwość jego zmiany na rok późniejszy. Jeżeli wybrany zostanie rok 2017 lub wcześniejszy to pojawia się ostrzeżenie informujące o tym, iż formularz służy do rozliczenia dochodów za rok 2018 lub okres obrachunkowy rozpoczynający się w roku 2018 lub późniejszym.

Na formularzu deklaracji PIT-28/PIT-28S(21), PIT-36/PIT-36S(26) oraz PIT-36L/PIT-36LS(15) dodano sekcję *KARTA DUŻEJ RODZINY*. W przypadku deklaracji PIT-28/PIT-28S(21) oraz PIT-36L/PIT-36LS(15) użytkownik ma możliwość zaznaczenia opcji *Podatnik posiada ważną KDR (tak)*. W przypadku deklaracji PIT‑36/PIT-36S(26) użytkownik ma możliwość zaznaczenia w poz. 436 *Osoba posiadająca ważną KDR* opcji *podatnik* lub *małżonek*

(jeżeli w poz. 6 *Wybór sposobu opodatkowania* zaznaczono opcję *wspólnie z małżonkiem (art. 6 ust. 2*)).

Na formularzu deklaracji PIT-36/PIT-36S(26) sekcja K, PIT-36L/PIT-36LS(15) sekcja J oraz CIT-8(26) sekcja G kwoty wyliczone w pozycjach dotyczących należnych zaliczek (w tym kwoty wykazane na podstawie zaliczek uproszczonych na PIT-36/ PIT-36L/ CIT-8) przenoszone są automatycznie do pozycji dotyczących zapłaconych zaliczek (za ten sam miesiąc/kwartał). Użytkownik ma możliwość edycji tych kwot. Jeżeli w pozycji *Należnej zaliczki* jest 0 i użytkownik ręcznie uzupełni tą kwotę to automatycznie zaktualizuje się wartość *Zapłaconej zaliczki*, pod warunkiem, że jej wartość była również równa 0. Zmiana kwoty w pozycji *Zapłaconej zaliczki* nie aktualizuje kwoty *Należnej zaliczki*.

#### **Deklaracja PIT-36/PIT-36S(26)**

Po zaznaczeniu parametru **Przedsiębiorstwo w spadku** na deklaracji PIT-36/PIT-36S(26) użytkownik ma możliwość zaznaczenia poz. 41b *doliczenia na podstawie art. 44 ust. 7f i 7l ustawy dokonuje podatnik będący przedsiębiorstwem w spadku.* Po zaznaczeniu poz. 41b pojawia się komunikat: *Jeżeli zaznaczono pozycję 41b, to podatnik powinien wypełnić załączniki PIT/B i PIT/Z*.

Podczas próby zaznaczenia poz. 39 *korzysta ze zwolnienia na podstawie art. 44 ust. 7a ustawy* lub 40 *korzystał ze zwolnienia na podst. art. ust. 7a i dokonuje doliczenia na podst. art. 44 ust. 7f ustawy* oraz równocześnie poz. 41b *doliczenia na podstawie art. 44 ust. 7f i 7l dokonuje podatnik będący przedsiębiorstwem w spadku* pojawia się komunikat: *Można wypełnić jedną z pozycji 39 lub 40 lub 41b*.

Załącznik PIT/Z(7) można dodać do deklaracji PIT-36S(26) jeżeli istnieje załącznik PIT/B dla podatnika, zaznaczono poz. 41b *doliczenia na podstawie art. 44 ust. 7f i 7l ustawy dokonuje podatnik będący przedsiębiorstwem w spadku* oraz

uzupełniono poz. 12 *Rok, w którym podatnik/małżonek korzystał ze zwolnienia – art. 44 ust. 7a.*

Jeżeli do deklaracji PIT-36S(26) dodano załącznik PIT/Z to podczas próby odznaczenia poz. 41b na formularzu deklaracji pojawia się komunikat: *Pozycja 41b zostanie automatycznie odznaczona po usunięciu załącznika PIT/Z dla podatnika z zakładki Załączniki.*

Po zaznaczeniu parametru **Przedsiębiorstwo w spadku** na deklaracji PIT-36/PIT-36S(26) użytkownik ma możliwość uzupełnienia kwoty w poz. 164 *Strata nieodliczona przez zmarłego przedsiębiorcę.*

Kwota w poz. 202 *Obliczony podatek* na deklaracji **PIT-36/PIT-36S**(26) liczona jest według wzoru:

- Dla dochodu <= 85 528 zł: 18% podstawy obliczenia podatku – kwota wolna od podatku,
- Dla dochodu > 85 528 zł: 15 395,04 zł + 32% nadwyżki podstawy obliczenia podatku ponad 85 528 zł – kwota wolna od podatku.

Kwota zmniejszająca podatek, o której mowa powyżej, odliczana w rocznym obliczeniu podatku, o którym mowa w art. 34 ust. 7 albo art. 37 ust. 1 lub w zeznaniu, o którym mowa w art. 45 ust. 1 *Ustawy o podatku dochodowym od osób fizycznych*, wynosi:

- 1 440 zł: dla podstawy obliczenia podatku <= 8 000 zł,
- 1 440 zł kwota obliczona według wzoru: 883,98 zł × (podstawa obliczenia podatku – 8 000 zł) ÷ 5 000 zł: dla podstawy obliczenia podatku > 8 000 zł <= 13 000 zł,
- 556,02 zł dla podstawy obliczenia podatku > 13 000 zł  $\le$  85 528 zł,
- $-556,02$  zł kwota obliczona według wzoru: 556,02 zł  $\times$ (podstawa obliczenia podatku – 85 528 zł) ÷ 41 472 zł: dla podstawy obliczenia podatku > 85 528 zł <= 127 000 zł,
- jeżeli podstawa obliczenia podatku > 127 000 to kwota

zmniejszającej podatek nie jest odejmowana.

#### **Deklaracja PIT-36L/PIT-36LS(15)**

Po zaznaczeniu parametru **Przedsiębiorstwo w spadku** na deklaracji PIT-36LS(15) użytkownik ma możliwość zaznaczenia poz. 11b *doliczenia na podstawie art. 44 ust. 7f i 7l dokonuje podatnik będący przedsiębiorstwem w spadku.* Po zaznaczeniu poz. 11b pojawia się komunikat: *Należy wypełnić pozycję 12 oraz załączniki PIT/B i PIT/Z*.

Podczas próby zaznaczenia poz. 11 *korzystał ze zwolnienia na podst. art. ust. 7a i dokonuje doliczenia na podst. art. 44 ust. 7f ustawy* oraz równocześnie poz. 11b *doliczenia na podstawie art. 44 ust. 7f i 7l dokonuje podatnik będący przedsiębiorstwem w spadku* pojawia się komunikat: *Można wypełnić jedną z pozycji 11 lub 11b*.

Załącznik PIT/Z(7) można dodać do deklaracji PIT-36LS(15) jeżeli istnieje załącznik PIT/B dla podatnika, zaznaczono poz. 11b *doliczenia na podstawie art. 44 ust. 7f i 7l dokonuje podatnik będący przedsiębiorstwem w spadku* oraz uzupełniono poz. 12 *Rok, w którym podatnik/zmarły przedsiębiorca korzystał ze zwolnienia – art. 44 ust. 7a.*

Jeżeli do deklaracji PIT-36LS(15) dodano załącznik PIT/Z to podczas próby odznaczenia poz. 11b na formularzu deklaracji pojawia się komunikat: *Pozycja 11b zostanie automatycznie odznaczona po usunięciu załącznika PIT/Z dla podatnika z zakładki Załączniki*.,

Po zaznaczeniu parametru **Przedsiębiorstwo w spadku** na deklaracji PIT-36LS(15) użytkownik ma możliwość uzupełnienia kwoty w poz. 26 *Strata nieodliczona przez zmarłego przedsiębiorcę*

#### **Deklaracja CIT-8(26)**

Dodano nowy wzór deklaracji CIT-8(26), na której podzielono

przychody, koszty oraz odliczenia na *Kapitałowe* i *Pozostałe.*

Przychody i koszty wykazane na zaliczkach na CIT-8 w wersji wcześniejszej niż 20 przenoszone są na formularz deklaracji CIT-8(26) do kolumny *Pozostałe.* Przychody i koszty wykazane na zaliczkach na CIT‑8(20) przenoszone są odpowiednio do kolumny *Kapitałowe* oraz *Pozostałe.*

Do poz. 43-46, 53-62 oraz 69-70 na formularzu deklaracji CIT-8(26) przenoszona jest wartość z analogicznych pozycji z formularza ostatniej zaliczki na CIT-8(21) w danym okresie obrachunkowym. Użytkownik ma możliwość edycji tych kwot.

Ze względu na brak opisu wyliczania kwot w poz. 77-84 oraz niejednoznaczny opis wyliczania kwot w poz. 93 i 94, użytkownik ma możliwość zmiany wyliczonych automatycznie w tych polach wartości według własnego uznania.

Do poz. 210 *Suma zaliczek wpłaconych przez podatnika* na formularzu deklaracji CIT-8(26) przenoszona jest wartość z poz. 207 *Zaliczka zapłacona Razem.* Użytkownik ma możliwość edycji tej kwoty.

Jeżeli na formularzu deklaracji CIT-8(26) wskazany zostanie załącznik: SSE-R, CIT/MIT, CIT/8SP, CIT/8S lub Sprawozdanie to podczas próby wysyłki deklaracji CIT-8(26) do systemu e‑Deklaracje pojawia się komunikat: *Deklaracja nie została wyeksportowana z powodu błędów. Deklaracja zawiera załączniki: SSE-R, Sprawozdanie, CIT/MIT, CIT/8SP, CIT/8S, które nie mogą być przesłane drogą elektroniczną.*

Wybór w poz. 8 *Podatnik posiadał w roku podatkowym status centrum badawczo-rozwojowego* na formularzu załącznika CIT-BR(4) opcji *tak* lub uzupełnienie przynajmniej jednej z poz. 52-58 umożliwia uzupełnienie kwot w sekcji B.2 *DODATKOWE ODLICZENIA PRZYSŁUGUJĄCE PODATNIKOWI LUB WSPÓLNIKOWI SPÓŁKI POSIADAJĄCEJ STATUS CENTRUM BADAWCZO-ROZWOJOWEGO.*

2. **Księgowość. Eksport do systemu e-Deklaracje**. W związku z

brakiem schem na dzień udostępnienia wersji **Comarch ERP Optima 2019.1.1** podczas próby wysyłki deklaracji PIT-28/PIT-28S(21), PIT-36/PIT-36S(26) oraz PIT-36L/PIT-36LS(15) do systemu e‑Deklaracje pojawia się komunikat: *Deklaracja nie została wyeksportowana z powodu błędów. Eksport niemożliwy. Na dzień udostępnienia wersji nie została opublikowana struktura pliku e-Deklaracji. Eksport będzie możliwy, gdy odpowiedni schemat zostanie opublikowany.*

3. **Księgowość kontowa. Zaliczka na CIT-8(21).** Dodano nowy wzór zaliczki na CIT-8(21), analogiczny do deklaracji rocznej CIT-8(26), wraz z jej wydrukiem, wydrukiem informacji o odliczeniach oraz eksportem do **Comarch ERP Pulpit Menadżera**. Na zaliczce podzielono przychody, koszty oraz odliczenia na *Kapitałowe* i *Pozostałe*

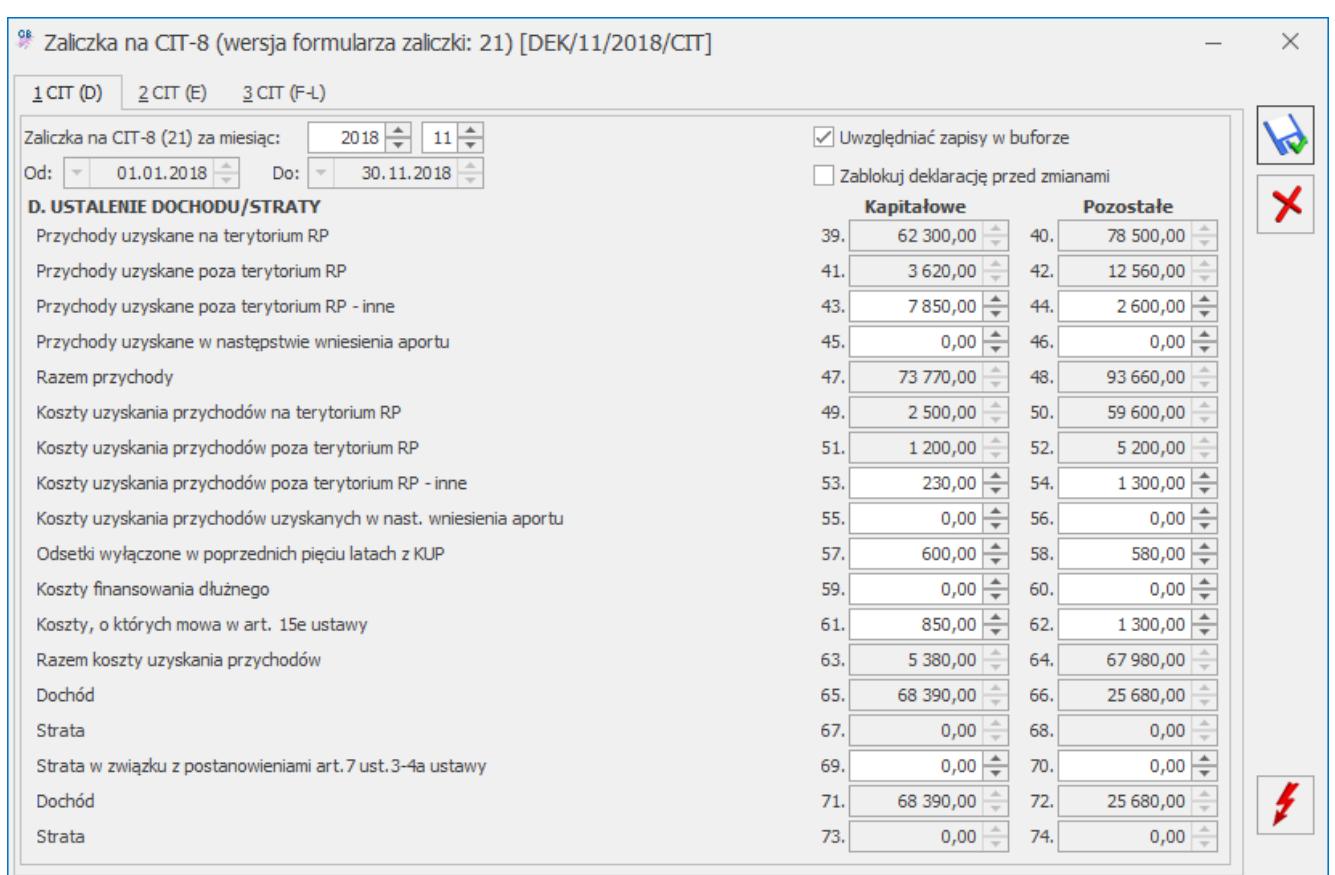

Rys 2. Zaliczka na CIT-8, zakładka 1 CIT(D)

Odliczenia wykazane na zaliczkach na CIT-8 w wersji 20, po przeliczeniu zaliczki na CIT-8 w wersji 21 przenoszone są do kolumny *Pozostałe*.

Wartości uzupełnione w poz. poz. 43-46, 53-62 oraz 69-70 przenoszone są na zaliczkę na CIT-8(21) dodaną w następnym miesiącu. Kwoty podlegają edycji.

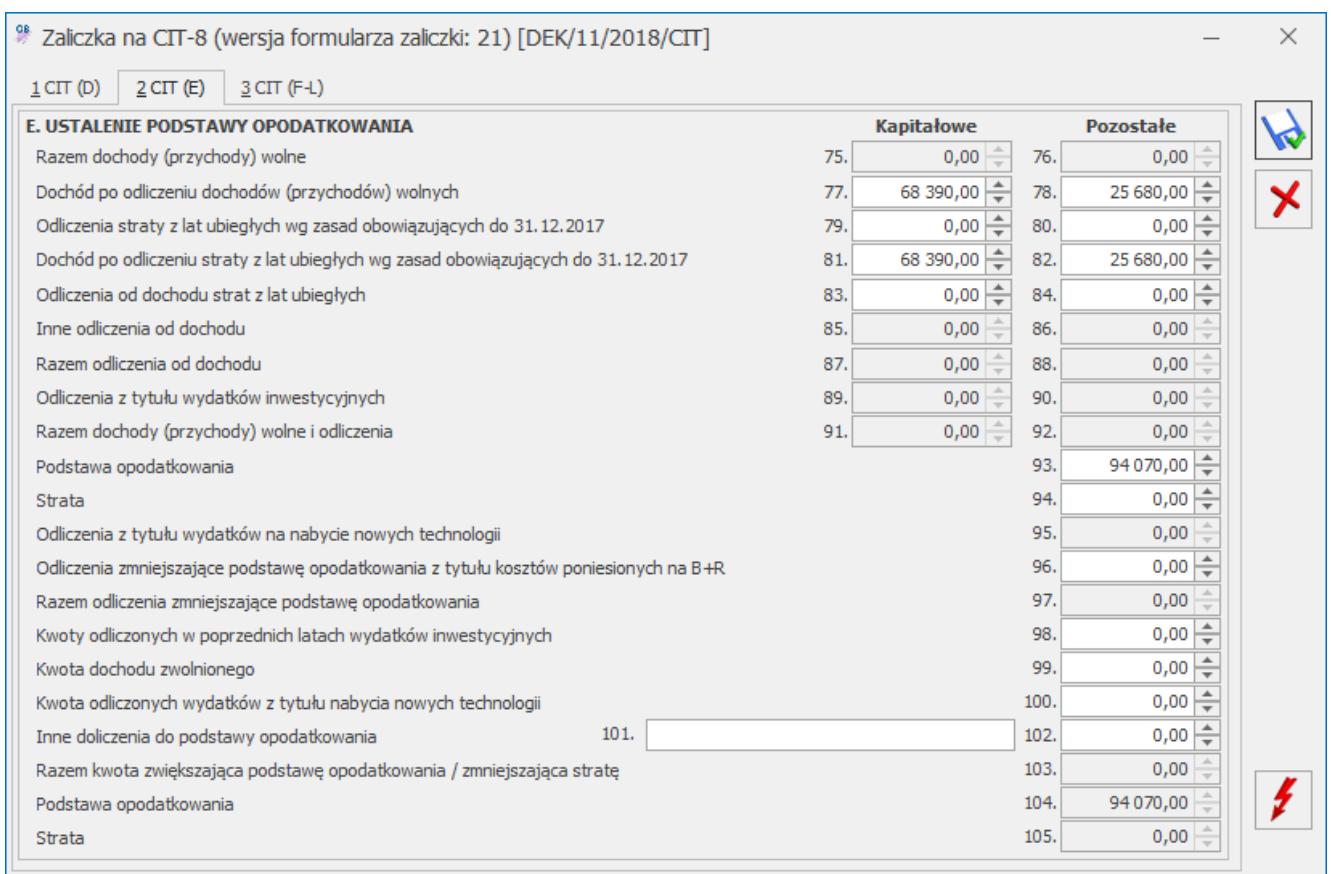

Zaliczka na CIT-8, zakładka 2 CIT(E)

Kwoty w poz. 77-84 oraz 93-94 na formularzu zaliczki na CIT-8(21) podlegają edycji przez użytkownika.

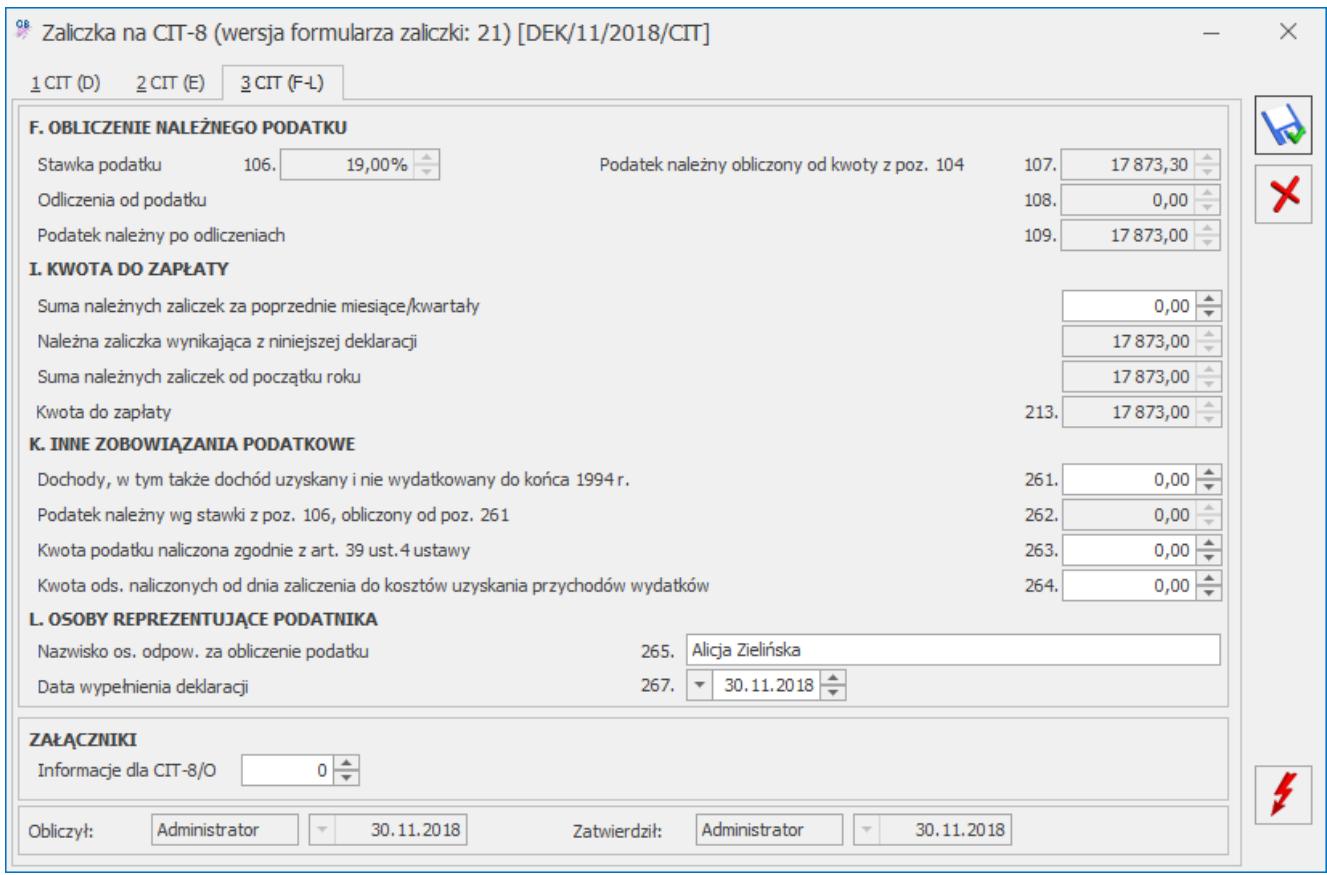

Zaliczka na CIT-8, zakładka 3 CIT(F-L)

4. **Ewidencja ryczałtowa. Deklaracja PIT-28(21).** Umożliwiono uwzględnienie na **deklaracji PIT-28**(21) przychodów z kilku działalności prowadzonych w formie **ryczałtu** (w tym również najmu), dodanych na formularzu kwot indywidualnych właściciela.

5. **Księgowość. Samochody.** Dostosowano program do zmieniających się od 01.01.2019 roku przepisów dotyczących odliczenia kosztów używania samochodów osobowych na potrzeby działalności gospodarczej. Zmiany dotyczą samochodów firmowych i obejmują:

- możliwość zaliczenia w koszty uzyskania przychodów 100% wydatków na użytkowanie samochodu będącego środkiem trwałym w firmie, pod warunkiem prowadzenia ewidencji przebiegu pojazdu,
- możliwość zaliczenia w koszty uzyskania przychodów 75% wydatków na użytkowanie samochodu będącego środkiem trwałym w firmie, ale wykorzystywanego do celów mieszanych (firmowych i prywatnych),

możliwość zaliczenia w koszty uzyskania przychodów 20% wydatków na użytkowanie samochodu będącego własnością właściciela firmy, ale nie będącego środkiem trwałym w firmie.

W związku z wyżej wymienionymi zmianami, od 01.01.2019 roku koszty samochodu właściciela należy księgować w programie **Comarch ERP Optima** bezpośrednio z poziomu rejestru VAT zakupu lub ewidencji dodatkowej kosztów.

#### **Zmiana w module Księga Podatkowa**

Na formularzu kategorii o typie **Koszty** dodano domyślnie odznaczony parametr **Księguj w koszty.**

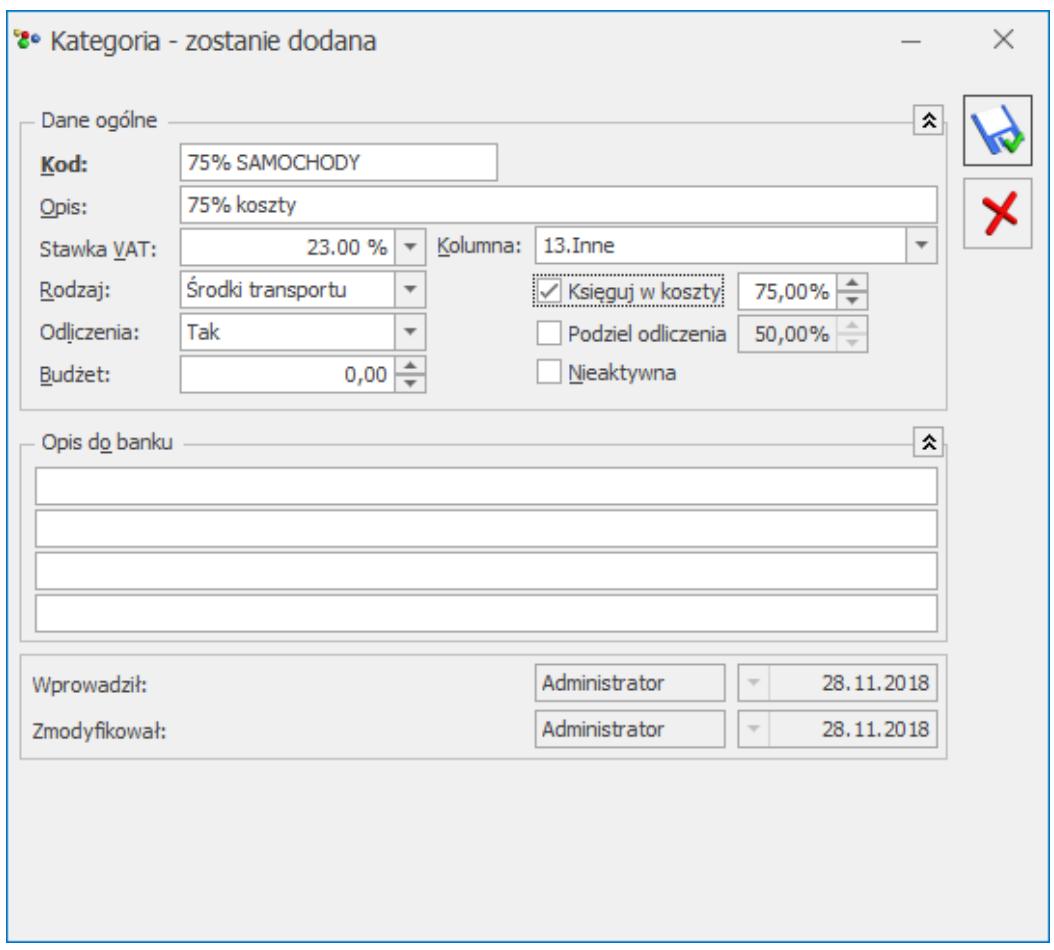

Formularz kategorii kosztowej

Zaznaczenie parametru przenosi się podczas importu kategorii z poziomu *Narzędzia/ Importy/ Z innej bazy danych* oraz poprzez mechanizm pracy rozproszonej pomiędzy bazami prowadzonymi w formie Księgi Podatkowej*.*

#### Uwaga

Jeżeli parametr **Księguj w koszty** zaznaczony zostanie na formularzu kategorii na której zaznaczono wcześniej parametr **Podziel odliczenia** to użytkownik powinien zweryfikować **Kolumnę** do księgowania do KPiR i wybrać przykładowo *13. Inne* – tak, aby dokument został zaksięgowany do Księgi Podatkowej. Wynika to z tego, iż dotychczas tego typu dokumenty nie podlegały księgowaniu do KPiR z poziomu rejestru VAT/ ewidencji dodatkowej. Stosowano do nich natomiast tzw. "Kilometrówkę" i korzystano z opcji *Rozliczenia samochodu.*

Jeżeli na dokumencie wprowadzonym do rejestru VAT zakupu wybrano w pozycji dokumentu kategorię z zaznaczonym parametrem **Księguj w koszty** to podczas księgowania dokumentu na zapis w Księdze Podatkowej przenoszona jest kwota przemnożona przez % wskazany na formularzu kategorii do kolumny KPiR wybranej na dokumencie. Jeżeli na dokumencie wybrano odliczenia **Tak** lub **Warunkowo** to do KPiR księgowana jest kwota netto przemnożona przez % wskazany na formularzu kategorii. Jeżeli na dokumencie wybrano odliczenia **Nie** to do KPiR księgowana jest kwota brutto przemnożona przez % wskazany na formularzu kategorii.

Uwaga

Wybór w nagłówku dokumentu w rejestrze VAT zakupu kategorii z zaznaczonym parametrem **Księguj w koszty** nie powoduje zaksięgowania do KPiR kwoty przemnożonej przez % wskazany na formularzu kategorii. Aby na zapis księgowy trafiła kwota przemnożona przez % wskazany na formularzu kategorii, kategoria ta musi zostać wybrana w pozycji dokumentu w rejestrze VAT zakupu.

W przypadku ewidencji dodatkowej kosztów:

jeżeli na dokumencie uzupełniono *Kwoty dodatkowe* i wskazano w nich kategorię z zaznaczonym parametrem **Księguj w koszty** to podczas księgowania dokumentu na zapis w Księdze Podatkowej przenoszona jest kwota uzupełniona w pozycji *Kwot dodatkowych* przemnożona przez % wskazany na formularzu kategorii do kolumny KPiR wybranej w *Kwotach dodatkowych,*

- jeżeli na dokumencie uzupełniono *Kwoty dodatkowe* i wskazano w nich kategorię bez zaznaczonego parametru **Księguj w koszty** to podczas księgowania dokumentu na zapis w Księdze Podatkowej przenoszona jest cała kwota uzupełniona w *Kwotach dodatkowych*,
- jeżeli na dokumencie nie uzupełniono *Kwot dodatkowych,* a w nagłówku dokumentu wybrano kategorię z zaznaczonym parametrem **Księguj w koszty** to podczas księgowania dokumentu na zapis w Księdze Podatkowej przenoszona jest kwota przemnożona przez % wskazany na formularzu kategorii do kolumny KPiR wskazanej na formularzu kategorii,
- jeżeli na dokumencie nie uzupełniono *Kwot dodatkowych,* a w nagłówku dokumentu wybrano kategorię bez zaznaczonego parametru **Księguj w koszty** to podczas księgowania dokumentu na zapis w Księdze Podatkowej przenoszona jest cała kwota.

#### Uwaga

Kwota kosztu podlegająca księgowaniu do KPiR wyliczana jest jako suma pozycji, w których wybrano kategorię z zaznaczonym parametrem **Księguj w koszty**, przemnażana przez % wskazany na formularzu kategorii, a następnie zaokrąglana i przenoszona do KPiR.

Podczas próby dodania od 01.01.2019 r. w menu Księgowość/ Samochody/ Ewidencja samochodów na zakładce [**Koszty]** oraz [**Rozliczenia]** dokumentu związanego z samochodem właściciela pojawia się komunikat: *Od 01.01.2019 roku koszty samochodu właściciela należy księgować bezpośrednio z rejestru VAT zakupu lub ewidencji dodatkowej kosztów wskazując na pozycji kategorię ze wskazanym procentem kosztów*.

#### **Zmiany w module Księga Handlowa/ Księga Handlowa Plus**

W przypadku modułu *Księga Handlowa/ Księga Handlowa Plus* użytkownik w schemacie księgowym o typie *Rejestr zakupów VAT*

oraz *Ewidencja kosztów* powinien samodzielnie wskazać, w jakiej wysokości koszty z poszczególnych dokumentów mają być ksiegowane. Przykład Aby zaksięgować w koszty 75% kwoty netto, w schemacie księgowym o typie *Rejestr zakupów* można wskazać: W polu **Kwota**: ROUND(@Netto\*0.75,2) W polu **Warunek**: @KategoriaElem ='Kod kategorii' Aby zaksięgować w koszty 75% kwoty VAT można wskazać: W polu **Kwota**: ROUND (@Vat\*0.75,2) W polu **Warunek**: @Odliczenia ='NIE' AND @KategoriaElem ='Kod kategorii' Aby zaksięgować 25% kwoty netto można wskazać: W polu **Kwota**: @Netto - ROUND(@Netto\*0.75,2) W polu **Warunek**: @KategoriaElem ='Kod kategorii' Aby zaksięgować 25% kwoty VAT (NKUP) można wskazać: W polu **Kwota**: @Vat - ROUND(@Vat\*0.75,2) W polu **Warunek**: @Odliczenia ='NIE' AND @KategoriaElem ='Kod kategorii' Aby zaksięgować pozostałą Kwotę VAT można wskazać: W polu **Kwota**: @Vat W polu **Warunek**: @Odliczenia ='TAK'

Podczas próby dodania od 01.01.2019 r. w menu *Księgowość/ Samochody/ Ewidencja samochodów* na zakładce *Koszty* oraz *Rozliczenia* dokumentu związanego z samochodem właściciela pojawia się komunikat: *Od 01.01.2019 roku koszty samochodu właściciela należy księgować bezpośrednio z rejestru VAT zakupu lub ewidencji dodatkowej kosztów*.

Więcej informacji w artykule *[Koszty samochodu właściciela od 1](https://pomoc.comarch.pl/optima/pl/2023_5/.index.php/dokumentacja/koszty-samochodu-wlasciciela-od-1-stycznia-2019-r/) [stycznia 2019 r.](https://pomoc.comarch.pl/optima/pl/2023_5/.index.php/dokumentacja/koszty-samochodu-wlasciciela-od-1-stycznia-2019-r/)*

6. **Rejestry VAT. Deklaracja VAT-7. Zawiadomienie VAT-ZD.** Dostosowano program do zmieniających się od 01.01.2019 roku przepisów dotyczących korekty VAT- art.89a i art.89b ustawy o VAT – skrócono termin kwalifikowania dokumentów na zawiadomienie VAT-ZD ze 150 do 90 dni od terminu płatności. Zmiany dotyczą zarówno zawiadomienia o typie **Sprzedaż**, jak i **Zakup**.

Dokumenty, dla których 90 dni od terminu płatności przypada przed 01.01.2019 r., kwalifikowane są na zawiadomienie VAT-ZD w miesiącu/ kwartale, w którym upłynęło 150 dni od terminu płatności.

Dokumenty, dla których 90 dni od terminu płatności przypada po 31.12.2018 r., kwalifikowane są na zawiadomienie VAT-ZD w miesiącu/ kwartale, w którym upłynęło 90 dni od terminu płatności.

7. **Biuro Rachunkowe. CIT-8.** Udostępniono możliwość naliczenia deklaracji rocznej **CIT-8**(21) z załącznikami: **CIT-8/O**(13), **CIT-D**(6), **CIT-BR**(4), **CIT-ST**(7) **CIT-ST/A**(5) na nowych formularzach obowiązujących za rok 2018 wraz z ich wydrukami, podglądem, zatwierdzaniem, eksportem do Comarch ERP Pulpit Menadżera oraz wysyłką do systemu e-Deklaracje. Udostępniono także nowy wzór zaliczki **CIT-8**(21) wraz z załącznikiem **CIT-8/O**(13).

8. **Biuro Rachunkowe.**Udostępniono możliwość naliczenia deklaracji rocznych na nowych formularzach obowiązujących za rok 2018 wraz z ich wydrukami, podglądem, zatwierdzaniem oraz eksportem do Comarch ERP Pulpit Menadżera: **PIT-28/PIT-28S**(21) z załącznikami **PIT-28/A**(18), **PIT-28/B**(15), **PIT/O**(23),

**PIT/D**(27), **PIT-2K**(8); **PIT-36/PIT-36S**(26) z załącznikami **PIT/B**(16), **PIT/BR**(3), **PIT/O**(23), **PIT/D**(27), **PIT**–**2K**(8), **PIT/Z**(7), **PIT/ZG**(6); **PIT-36L/PIT-36LS(**15) z załącznikiem **PIT/B**(16), **PIT/BR**(3), **PIT/ZG**(6), **PIT/Z**(7); **PIT-11**(24) wraz z załącznikiem **PIT-R**(19); **PIT-8AR**(7); **PIT-4R**(8) oraz zaliczki na **PIT-8AR**(15). Eksport do systemu e-Deklaracje zostanie udostępniony w terminie późniejszym po opublikowaniu struktur plików e-Deklaracji.

### <span id="page-20-0"></span>**Zmiany**

1. **Księgowość. Stare wzory deklaracji.** Zablokowano możliwość dodawania starych wersji formularzy deklaracji PIT-28(18), PIT-36(22) oraz PIT-36L(11). Naliczenie korekty deklaracji, jej wydruk oraz wysyłka do systemu e‑Deklaracje na starszej wersji formularza dostępne będą jeżeli w bazie naliczono deklarację pierwotną za dany okres czasu w odpowiedniej wersji formularza.

2. **Księgowość kontowa. Stare wzory zaliczek.** Zablokowano możliwość dodawania starych wersji zaliczek na CIT-8(20). Naliczenie korekty zaliczki oraz jej wydruk na starszej wersji formularza dostępne będą jeżeli w bazie naliczono zaliczkę pierwotną za dany okres czasu w odpowiedniej wersji formularza.

3 . **Księgowość. Deklaracja PIT-28/PIT-28S(21), PIT-36/PIT-36S(26) oraz PIT-37(24). Załącznik PIT/O(23) oraz PIT/D(27).** Po zaznaczeniu parametru *Uzupełniam dane małżonka* i wprowadzeniu numeru PESEL, automatycznie uzupełniana jest data urodzenia małżonka.

4. **Rejestry VAT.** Wprowadzono skalowanie załączników wyświetlanych na oknie podglądu dokumentu.

5. **Księgowość. Samochody. Rozliczenia samochodu.** Zmieniono nazwę wydruku dostępnego na zakładce **[Przejazdy]** z: *Ewidencja* *samochodowa – Zestawienie przejazdów do VAT* na: *Ewidencja samochodowa – Zestawienie przejazdów do VAT i w koszty.*

### <span id="page-21-0"></span>**Poprawiono**

1. **Księgowość. Zaliczka na PIT-36L(5).** Suma kwot z poz. 23 *Straty z lat ubiegłych* oraz 24 *Składki na ubezpieczenia społeczne* ograniczana jest do wysokości kwoty z poz. 21 *Dochód*.

2. **Rejestr VAT sprzedaży. Do deklaracji VAT-7.** Na wydruku *Zestawienia transakcji/ Ewidencja usług świadczonych poza terytorium kraju* uwzględniane są transakcje **wewnątrzunijne – podatnikiem jest nabywca** oraz **pozaunijne – podatnikiem jest nabywca**.

3. **Rejestr VAT sprzedaży. Do deklaracji VAT-UE.** Jeżeli w filtrze pod listą w polu **Rodzaj** wybrano **Bez usług** to na wydruku *Zestawienie transakcji/ Wg numeru NIP* dokumenty z zaznaczonym parametrem **Inny kurs do księgowania** przeliczane są po kursie do VAT.

4. **Rejestr VAT zakupu.** W przypadku transakcji **krajowych – podatnikiem jest nabywca** wprowadzonych w menu Handel/ Faktury zakupu, jeżeli w nagłówku i pozycji faktury wybrano kategorię, na której formularzu ustawiono odliczenia na Nie, to po przeniesieniu dokumentu do rejestru VAT zakupu odliczenia ustawiane są na Nie

5. **Biuro rachunkowe.** W specyficznych przypadkach podczas uruchamiania aplikacji Biuro Rachunkowe logowanie do programu było wydłużone i pojawiał się komunikat *Niewłaściwa wersja bazy danych*. Działanie poprawiono.

## **[Handel z magazynem](https://pomoc.comarch.pl/optima/pl/2023_5/index.php/dokumentacja/handel-z-magazynem-4/)**

Spis treści

### **[Handel](#page-22-0)**

- [Nowości](#page-22-1)
- [Zmiany](#page-27-0)
- [Poprawiono](#page-27-1)
- [Współpraca z Comarch e-Sklep](#page-28-0)

## <span id="page-22-0"></span>**Handel**

## <span id="page-22-1"></span>**Nowości**

## **Sprzedaż wyrobów węglowych**

Na podstawie ustawy z 20 lipca 2018 r. o zmianie ustawy o podatku akcyzowym oraz ustawy – Prawo celne, od 1 stycznia 2019 r. zmienią się zasady sprzedaży i ewidencjonowania wyrobów węglowych.

W celu zastosowania zwolnienia od akcyzy, transakcje z finalnym nabywcą węglowym, zamiast dokumentem dostawy wyrobów węglowych będą dokumentowane wyłącznie **Fakturą Sprzedaży oraz oświadczeniem nabywcy o przeznaczeniu tych wyrobów na cele uprawniające do zwolnienia.**

Nowelizacja ustawy o podatku akcyzowym wprowadza nowe rozwiązanie dotyczące udokumentowania zwolnienia od akcyzy w

przypadku przekazania wyrobów węglowych pracownikom w ramach tzw. **deputatów węglowych**. W takim przypadku, z uwagi na to, że nie dochodzi do sprzedaży tych wyrobów i pracodawca nie wystawia faktury, będzie on zobowiązany do sporządzenia **kwartalnej listy uprawnionych odbiorców**. Dodatkowo, pracodawca będzie zobowiązany do pobrania od pracownika **oświadczenia** o przeznaczeniu wyrobów węglowych według tych samych zasad jak przy sprzedaży wyrobów węglowych osobie fizycznej.

Od 1 stycznia 2019 r. zmieni się również zakres danych wykazywanych w ewidencji akcyzowej prowadzonej przez sprzedawców wyrobów węglowych. Zamiast dotychczasowego obowiązku umieszczania numerów i dat wystawionych dokumentów dostawy, wprowadzono wymóg umieszczania **daty wystawienia i numeru faktury**, z której wynika zapłata należności za wyroby węglowe sprzedane przez pośredniczący podmiot węglowy.

Konsekwencją zniesienia dokumentów dostawy jest zniesienie obowiązku przesyłania do organów podatkowych kwartalnego zestawienia wystawionych dokumentów dostawy.

### **Oświadczenie nabywcy o przeznaczeniu wyrobów węglowych na cele uprawniające do zwolnienia**

Dla uniknięcia generowania dodatkowego dokumentu, ustawodawca przewidział możliwość umieszczenia oświadczenia o przeznaczeniu wyrobów węglowych na cele uprawniające do zwolnienia w treści Faktury Sprzedaży dokumentującej sprzedaż pod warunkiem jej czytelnego podpisania.

Dodatkowo, utrzymany został brak obowiązku stosowania faktury i pobierania oświadczenia o przeznaczeniu wyrobów węglowych w przypadku ich sprzedaży w ilości nieprzekraczającej jednorazowo 200 kg.

**Niezbędnymi elementami oświadczenia finalnego nabywcy wyrobów węglowych będącego przedsiębiorcą** (osoba prawna, jednostka organizacyjna niemająca osobowości prawnej oraz osoba fizyczna prowadząca działalność gospodarczą) są:

- nazwa, adres siedziby lub zamieszkania oraz numer identyfikacji podatkowej (NIP),
- określenie ilości, rodzaju oraz przeznaczenia nabywanych wyrobów węglowych,
- data i miejsce złożenia oświadczenia,
- czytelny podpis składającego oświadczenie.

**W przypadku, gdy finalnym nabywcą wyrobów węglowych będzie osoba fizyczna** (np. nabywająca węgiel na potrzeby gospodarstwa domowego), oświadczenie musi zawierać:

- imię i nazwisko, adres zamieszkania, numer dowodu osobistego lub nazwę i numer innego dokumentu stwierdzającego tożsamość oraz numer PESEL, jeżeli został nadany,
- określenie ilości, rodzaju oraz przeznaczenia nabywanych wyrobów węglowych,
- datę i miejsce złożenia oświadczenia oraz
- czytelny podpis składającego oświadczenie.

Na potrzeby dokumentowania sprzedaży węgla na karcie kontrahenta, na zakładce **[Ogólne]** dodano pole **Dok. tożsamości**. W przypadku kontrahenta, który jest osobą fizyczną należy podać rodzaj i numer dowodu tożsamości (w przypadku dowodu osobistego wystarczy sam numer). Pole to zostało dodane również na formularzu Faktury Sprzedaży na zakładce **[Kontrahent]**. Wartość na FS jest przenoszona z karty kontrahenta wybranego na dokument, z możliwością ręcznej edycji podczas wystawiania faktury (przydatne w przypadku klientów niezarejestrowanych w systemie). Informacja o dokumencie tożsamości jest pobierana z Faktury Sprzedaży na wydruk oświadczenia nabywcy o przeznaczeniu wyrobów na cele uprawniające do zwolnienia z podatku akcyzowego.

### **Umowa na dostawy węgla**

W przypadku zawarcia okresowej umowy na dostawę wyrobów węglowych pomiędzy sprzedawcą a finalnym nabywcą węglowym, **oświadczenie o przeznaczeniu wyrobów na cele uprawniające do**

**zwolnienia może zostać złożone w treści tej umowy,** pod warunkiem każdorazowego dokumentowania sprzedaży wyrobów Fakturą Sprzedaży.

W związku z tym na karcie kontrahenta (menu *Ogólne/ Kontrahenci*), na zakładce [Handlowe] dodano parametr **Umowa na dostawy węgla**. Należy go zaznaczyć jeśli zachodzi powyższy warunek.

Parametr jest również dostępny na formularzu Faktury Sprzedaży na zakładce **[Kontrahent]**. Jego ustawienie na fakturę jest przenoszone z karty kontrahenta, z możliwością ręcznej zmiany przez użytkownika. Jeśli parametr jest zaznaczony na Fakturze Sprzedaży, wówczas na wydruku *Faktura VAT (GenRap)/ Akcyza* nie jest drukowane oświadczenie nabywcy o przeznaczeniu wyrobów weglowych na cele uprawniające do zwolnienia. W przeciwnym wypadku, przy sprzedaży węgla powyżej 200 kg, oświadczenie zostanie wydrukowane na fakturze.

### **Wydruk oświadczenia o przeznaczeniu wyrobów węglowych na cele uprawniające do zwolnienia w treści Faktury Sprzedaży**

Dla Faktur Sprzedaży wystawionych od 01.01.2019 r. na wydruku *Faktura VAT (GenRap)/ Akcyza* drukowane są kody CN oraz ilość wyrobów węglowych wyrażona w kilogramach. Jeśli towar na Fakturze Sprzedaży występuje w innej jednostce miary niż kg, to pod ilością z dokumentu, drukowana jest ilość w przeliczeniu na kg ( na podstawie przelicznika ustalonego na karcie towaru, na zakładce **[Dodatkowe]** w sekcji *Akcyza na wyroby węglowe*).

Jeśli na formularzu Faktury Sprzedaży na zakładce **[Kontrahent]** nie jest zaznaczony parametr **Umowa na dostawy węgla** oraz dla któregokolwiek z kodów CN łączna suma ilości towaru przekracza 200 kg, na wydruku faktury drukowane jest oświadczenie o przeznaczeniu wyrobów węglowych na cele uprawniające do zwolnienia z podatku akcyzowego.

### **Deputaty węglowe**

Nowelizacja ustawy o podatku akcyzowym wprowadza nowe rozwiązanie dotyczące udokumentowania zwolnienia od akcyzy w przypadku przekazania wyrobów węglowych pracownikom w ramach tzw. deputatów węglowych. W takim przypadku, z uwagi na to, że nie dochodzi do sprzedaży tych wyrobów, pracodawca nie wystawia faktury. Przekazanie węgla pracownikom w ramach deputatu węglowego należy w programie realizować poprzez dokumentu Rozchodu Wewnętrznego. Pracodawca będzie zobowiązany do pobrania od pracownika oświadczenia o przeznaczeniu wyrobów węglowych według tych samych zasad jak przy sprzedaży wyrobów węglowych osobie fizycznej. W tym celu z poziomu formularza Rozchodu Wewnętrznego został dodany wydruk *Akcyza (GenRap)/ Oświadczenie*. Na formularzu Rozchodu Wewnętrznego na zakładce **[Kontrahent]** dodano pole **Dokument tożsamości**, z karty pracownika pobierany jest numer dowodu osobistego bądź numer paszportu jeśli nie podano numeru dowodu. Dokument tożsamości jest drukowany na oświadczeniu.

Dodatkowo pracodawca będzie zobowiązany do sporządzenia **kwartalnej listy uprawnionych odbiorców** zawierającej:

- imię i nazwisko,
- numer dowodu osobistego lub nazwę i numer innego dokumentu stwierdzającego tożsamość,
- numer PESEL.

Tę listę należy sporządzić na podstawie Rozchodów Wewnętrznych wystawionych na potrzeby udokumentowania deputatu węglowego, można ją wydrukować z poziomu Ewidencji wyrobów węglowych (menu *Handel/ Inne*). W tym celu należy wybrać wydruk *Zestawienie odbiorców deputatu węglowego (GenRap)/ Wzór standard*.

**Ewidencje prowadzone przez sprzedawców wyrobów węglowych**

**Ewidencja:**

Od 1 stycznia 2019 r. zmieni się zakres danych wykazywanych w ewidencji akcyzowej prowadzonej przez sprzedawców wyrobów węglowych. Zamiast dotychczasowego obowiązku umieszczania numerów i dat wystawionych dokumentów dostawy, wprowadzono wymóg umieszczania **daty wystawienia i numeru Faktury Sprzedaży, z której wynika zapłata należności za wyroby węglowe sprzedane przez pośredniczący podmiot węglowy**.

Te dane są zawarte na obecnym wydruku ewidencji wyrobów węglowych.

**Zestawienie dokumentów dostaw:**

Konsekwencją zniesienia od 1 stycznia 2019 r. dokumentów dostawy jest zniesienie obowiązku przesyłania do organów podatkowych kwartalnego zestawienia wystawionych dokumentów dostawy.

### **Pozostałe nowości**

1. **Poczta Polska.** Z poziomu listy przesyłek umożliwiono wydruk

książki nadawczej. Opcja jest dostępna pod ikoną *Drukuj książkę nadawczą.*

## <span id="page-27-0"></span>**Zmiany**

1. **SENT.** Na zgłoszeniu, dla przewożonego towaru nie jest wymagane uzupełnienie wartości w polu **Masa [kg]**.

## <span id="page-27-1"></span>**Poprawiono**

1. **JPK FA.** Wyeliminowano duplikację pozycji w pliku JPK FA w sytuacji kiedy do Faktury Sprzedaży zostały przekształcone dwie Faktury Pro Forma, na których występował ten sam towar.

2. **Faktura Zaliczkowa.** Poprawiono zapis Faktury Zaliczkowej do

bufora w sytuacji kiedy w menu *System/ Konfiguracja/ Firma/ Magazyn/ Parametry* zaznaczono **Obowiązkowy rozchód ze wskazaniem na dostawy**).

3. **Sendit.** Poprawiono nadawanie numeru listu przewozowego i adresu URL dla zleceń, w sytuacji kiedy w konfiguracji zaznaczono **W pierwszej kolejności pobieraj wagę z kartotek towarowych.**

4. **Korekta do FS.** Poprawiono zapis korekty do Faktury Sprzedaży powiązanej z korektą zbiorczą.

5. **Wydruki Eko, logo.** Poprawiono drukowanie logo, które posiada białe bądź przezroczyste tło.

6. **Wydruk Eko Faktura.** Poprawiono drukowanie kwoty słownie do zapłaty.

7. **Poczta Polska**. Zlecenia zatwierdzone i przekazane do nadania seryjne, w serwisie e-Nadawcy są rejestrowane na kontrahenta, który w programie został wskazany jako odbiorca zlecenia.

## <span id="page-28-0"></span>**Współpraca z Comarch e-Sklep**

### **Zmiany w programie Comarch ERP Optima**

1. **Atrybuty grupujące.** W przypadku współpracy Comarch ERP Optima z **e-Sklepem w wersji 2019**, dla atrybutów grupujących, jedynym zalecanym formatem będzie lista.

# **[CRM](https://pomoc.comarch.pl/optima/pl/2023_5/index.php/dokumentacja/crm-3/)**

## **CRM**

## **Poprawiono**

- 1. **Oferta handlowa.** Poprawiono aktualizację ceny na ofercie handlowej po zmianie opcji Cena Kontrahenta na dokumentach, które były wcześniej zapisane do bufora.
- 2. **Skrzynka pocztowa.** Poprawiono wysyłanie wiadomości email, w przypadku gdy na operatorze zaznaczona jest blokada "Informacja o upływie okresu gwarancyjnego", oraz kończy się gwarancja na program.

## **[Ogólne i Kasa/Bank](https://pomoc.comarch.pl/optima/pl/2023_5/index.php/dokumentacja/ogolne-i-kasa-bank-4/)**

# **Ogólne**

## **Zmiany**

1. **Edycja wydruku – domyślny format.** Na formularzu konfiguracji wydruku seryjnego wartość pola **Domyślny format** jest aktualizowana od razu po zmianie parametru **Pliki PDF łącz w jeden dokument**.

2. **Definiowalna nazwa wydruków.** W przypadku plików z wydrukami generowanych przez Automat windykacji oraz przez Automat faktur cyklicznych umożliwiono tworzenie nazw plików

przy wykorzystaniu zmiennych dynamicznych odwołujących się do poszczególnych dokumentów.

3. **Formularz kategorii.** Na formularzu kategorii o typie koszty, w przypadku ustawionego rodzaju księgowości księga podatkowa, udostępniono parametr **Księguj w koszty** z domyślnie ustawioną wartością 75%. Parametr jest domyślnie niezaznaczony. Działanie parametru opisane zostało w części księgowej ulotki.

4. **Zmiana kolejności wierszy na listach.** Umożliwiono zmianę kolejności wierszy na listach w przypadku, gdy ilość pokazywanych elementów nie mieści się na ekranie.

5. **Informacje techniczne.** W przypadku zalogowania się do programu w trybie tylko do odczytu umożliwiono otwarcie okna **Informacje techniczne** dostępnego z poziomu *Pomoc/ O programie*.

6. **Informacja dla operatora.** Po zatwierdzeniu komunikatu "*Aby powiększyć obszar roboczy programu możesz użyć przycisku do zwijania wstążki*", nie pokazuje się on już więcej dla określonego operatora.

### **Poprawiono**

1. **Aktualizacje automatyczne.** Umożliwiono instalowanie automatycznych aktualizacji do programu w przypadku, kiedy program uruchomiony został na koncie użytkownika Windows nie będącego administratorem.

2. **Zwalnianie licencji.** Na oknie **Informacje Techniczne** na zakładce **[Zalogowani użytkownicy]** umożliwiono zwalnianie licencji zajętych przez wybranego Użytkownika poprzez opcję dostępną po kliknięciu prawym przyciskiem myszy oraz poprzez naciśnięcie klawisza <Delete>.

3. **Zapisywanie pliku z wydrukiem na dysk.** W przypadku Comarch ERP Optima w modelu usługowym umożliwiono

zastępowanie istniejącego pliku z wydrukiem podczas zapisu pliku o tej samej nazwie.

4. **O programie.** W oknie *Pomoc/ O programie* widniała informacja dostępności nowszej wersji programu. Działanie poprawiono.

## **Kasa/Bank**

### **Zmiany**

1. **Ulga na złe długi i termin płatności przekroczony o 90 dni.** Od 01.01.2019 roku ulega zmianie kryterium, które pozwala na korektę VAT z tytułu ulgi na złe długi. Nieściągalność wierzytelności uważa się za uprawdopodobnioną jeśli nie została uregulowana w ciągu 90 dni od dnia upływu terminu jej płatności. W związku z tym w programie zostały wprowadzone zmiany na następujących raportach:

- Informacje bieżące dla Kasa/Bank, raport *przychodowe przeterminowane do VAT*
- Informacje bieżące dla Kasa/Bank, raport *rozchodowe przeterminowane do VAT*

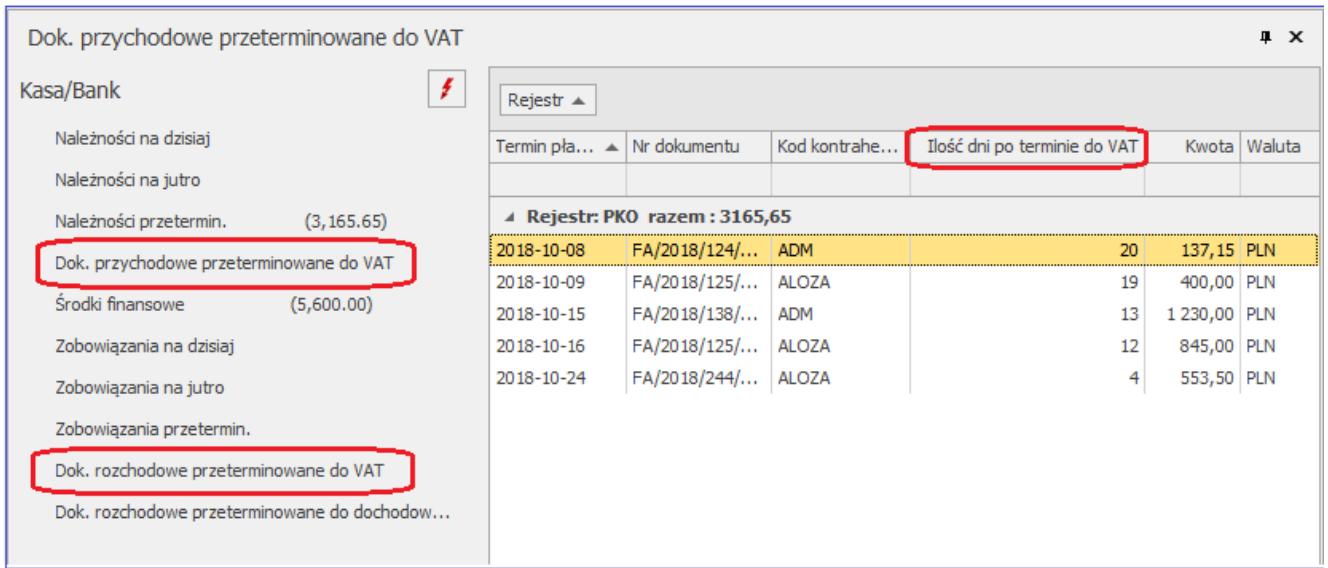

Informacje bieżące – Dok. przychodowe przeterminowane do VAT

Na obu raportach wyświetlanych od 01.01.2019 roku prezentowane są nierozliczone dokumenty, których termin płatności został przekroczony o co najmniej 90 dni.

Kasa/Bank/ Dokumenty nierozliczone, zakładka *Na dzień*.

| Il Lista nierozliczonych dokumentów                                                                                                    |                    |             |                    |               |               |              | $\times$<br>□        |
|----------------------------------------------------------------------------------------------------|--------------------|-------------|--------------------|---------------|---------------|--------------|----------------------|
| 2 Na dzień<br>1 Ogólne                                                                                                    |                    |             |                    |               |               |              |                      |
| Podmiot / Numer dokumentu                                                                                                    | Termin $\triangle$ | Po terminie | Po terminie do VAT | Kwota dok.    | Należność     | Zobowiązanie | Telefon              |
|                                                                                                    |                    |             |                    |               |               |              |                      |
| ADM(ADM sp. z o.o.)                                                                                                    |                    |             |                    | 1 3 6 7 , 1 5 | 1 3 6 7 , 1 5 |              | 0.00 035 234-43-34   |
| EA/2018/124/VAT                                                                                                    | 08/10/2018         | 109         | 20                 | 137,15        | 137,15        |              |                      |
| FA/2018/138/VAT                                                                                                    | 15/10/2018         | 102         | 13                 | 1 230,00      | 1 230,00      |              |                      |
| ALOZA(F.H. ALOZA sp. z o.o.)                                                                                                    |                    |             |                    | 2398,50       | 1798,50       |              | $0,00$ 012 345-33-33 |
| FA/2018/125/VAT                                                                                                    | 09/10/2018         | 108         | 19                 | 1000,00       | 400,00        |              |                      |
| FA/2018/125/VAT                                                                                                    | 16/10/2018         | 101         | 12                 | 845,00        | 845,00        |              |                      |
| FA/2018/244/VAT                                                                                                    | 24/10/2018         | 93          | 4                  | 553,50        | 553,50        |              |                      |
| 5<br>₹                                                                                                    |                    |             |                    |               |               |              | $\rightarrow$        |
| ¥<br>Filtr aktywny                                                                                                    |                    |             |                    |               |               |              |                      |
| Dla:<br>Rejestr<br>$\overline{\phantom{a}}$                                                                                                    |                    |             |                    |               |               |              |                      |
| Uwzgl. dok. w buforze<br>-wszystkie-<br>$\overline{\mathbf v}$<br>Kontrahent<br>Waluta:<br>Jednego podmiotu:                                                              |                    |             |                    |               |               |              |                      |
| Wszystkich podmiotów o typie:<br>01/11/2018<br>29/11/2018<br>Termin<br>Od:<br>Do:<br>Wszystkich podmiotów                                                                 |                    |             |                    |               |               |              |                      |
| Data dokumentu Od:<br>29/11/2018<br>01/11/2018<br>Do:                                                                                                    |                    |             |                    |               |               |              |                      |
| Dokumenty źródłowe:<br>Rodzaj:<br>Zapisy:<br>$\sqrt{}$ Korekta:                                                                                                    |                    |             |                    |               |               |              |                      |
| ◯ Do dochodowego<br><b>O</b> Do VAT<br>$\sqrt{ }$ zapisy k/b<br>$\sqrt{ }$ zobowiązania<br>√ przychodowe √ rozchodowe<br>$\sqrt{\phantom{a}}$ preliminarz<br>√ należności |                    |             |                    |               |               |              |                      |
| 25/01/2019<br>Dokumenty na dzień:   v<br>Kategoria<br>$\overline{\phantom{a}}$                                                                                            |                    |             |                    |               |               |              |                      |
|                                                                                                    |                    |             |                    |               |               |              |                      |

Lista nierozliczonych dokumentów na dzień

Po zaznaczeniu parametru Korekta – Do VAT i wpisaniu w polu Dokumenty na dzień daty 01.01.2019 lub późniejszej na liście zostaną wyświetlone dokumenty dla których termin płatności został przekroczony o co najmniej 90 dni, a w kolumnie Po terminie do VAT zostanie wyświetlona ilość dni jaka minęła od momentu zakwalifikowania dokumentu do ulgi na złe długi.

## **Poprawiono**

- 1. **Wydruk noty odsetkowej i ponaglenia zapłaty a informacja**
- **o jednostce samorządowej.** Na wydruku noty odsetkowej i

ponagleniu zapłaty, gdy w definicji wydruku zaznaczono parametr *Dane jednostki samorządowej na wydruku,* w sekcji *Nadawca* i *Jednostka organizacyjna* drukowały się tylko dane jednostki samorządowej. Wydruk poprawiono.

2. **Automatyczny zapis kasowy, a schemat numeracji.** W przypadku gdy w schemacie numeracji wskazanym jako Typ dokumentu dla rejestru sprzedaży/zakupów (*Konfiguracja / Firma / Księgowość/ Płatności do rejestru VAT*) jednym z członów numeracji jest **rejestr**, następowało niepoprawne numerowanie zapisów kasowych. Problem dotyczył tylko automatycznych zapisów kasowych dla dokumentów gotówkowych wprowadzonych do rejestru VAT, w przypadku gdy *Domyślny schemat numeracji dla automatycznych zapisów kasowych (Konfiguracja / Firma / Kasa/Bank / Parametry)* nie był zaznaczony. Działanie poprawiono.

# **[Instalacja i reinstalacja](https://pomoc.comarch.pl/optima/pl/2023_5/index.php/dokumentacja/instalacja-i-reinstalacja-systemu-2/) [systemu](https://pomoc.comarch.pl/optima/pl/2023_5/index.php/dokumentacja/instalacja-i-reinstalacja-systemu-2/)**

# **Instalacja systemu**

#### Uwaga

**Comarch ERP Optima** w wersji 2019.1.1 nie jest wspierana na systemie operacyjnym Windows XP, Windows Vista oraz Windows Server 2003.

Uwaga

**Comarch ERP Optima** w wersji 2019.1.1 wymaga wykupionej gwarancji na dzień 13.11.2018. W przypadku kończącego się wcześniej terminu gwarancji, praca na tej wersji programu nie będzie możliwa.

#### Uwaga

**Comarch ERP Optima** od wersji 2014.5.1 dla baz konfiguracyjnych utworzonych w tej wersji wymaga zainstalowania aplikacji **Comarch ERP Menadżer Kluczy** w wersji 2014.5.1 lub wyższej. Nie jest to konieczne dla baz konfiguracyjnych skonwertowanych z wersji wcześniejszych niż 2014.5.1. Szczegółowe informacje na temat instalacji znajdują się w *[Instrukcji instalacji](https://pomoc.comarch.pl/optima/pl/2023_5/index.php/dokumentacja/instalacja/)*[.](https://pomoc.comarch.pl/optima/pl/2023_5/index.php/dokumentacja/instalacja/)

## **Zmiany wymagań sprzętowych i systemowych**

- Procesor firmy Intel lub AMD min. 2 GHz
- 2 GB pamięci RAM
- Dysk: 5 GB wolnej przestrzeni
- System operacyjny Windows 10, Windows 8, Windows 7, Windows Server 2008 Service Pack 2, Windows Server 2008 R2, Windows Server 2012, Windows Server 2012 R2, Windows Server 2016
- Microsoft .NET Framework w wersji minimum 4.5
- Drukarka pracująca w systemie Microsoft Windows

W instalacjach wielostanowiskowych zalecamy wykorzystanie dedykowanego serwera bazy danych. W sprawie konfiguracji sprzętowej dla takich instalacji prosimy o kontakt z Autoryzowanym Partnerem Comarch.

# **Reinstalacja programu**

## **Reinstalacja z poprzedniej wersji**

W celu wykonania reinstalacji programu, należy z poziomu kreatora umieszczonego na płycie **Comarch ERP Optima** uruchomić opcję instalacji (*Zainstaluj/ Zainstaluj Comarch ERP Optima*). Reinstalację programu Comarch ERP Optima można uruchomić również z jednoplikowych instalatorów: ComarchERPOptimasql.exe (zawiera program + silnik SQL), ComarchERPOptima.exe. Jednoplikowe instalatory dostępne są do pobrania po zalogowaniu na stronach indywidualnych dla Klientów [www.comarch.pl/erp/dla-klientow](http://www.comarch.pl/erp/dla-klientow). Reinstalacja spowoduje wykonanie konwersji baz danych. Do reinstalacji zaleca się użycie pliku ComarchERPOptima.exe, gdyż ma on mniejszy rozmiar i krócej trwa jego pobieranie.

Od wersji **Comarch ERP Optima 2018.0.1** wymagana jest na komputerze obecność pakietu Microsoft .Net Framework 4.5. W przypadku jego braku zostanie on doinstalowany przez instalator **Comarch ERP Optima**.

Reinstalacja przebiega w podobny sposób, jak instalacja programu i jest dokładnie opisana w *Instrukcji instalacji*.

Reinstalacja musi być wykonana na wszystkich komputerach, gdzie działa program **Comarch ERP Optima** w wersji wcześniejszej niż 2019.1.1. Reinstalacja programu spowoduje uaktualnienie wersji.

Uwaga

Reinstalacja powinna być przeprowadzana na programie objętym gwarancją. Jeśli termin gwarancji minął, reinstalacja spowoduje jego zablokowanie.

Reinstalacja do najnowszej wersji 2019.1.1 jest możliwa zarówno z wcześniejszych wersji 2014 oraz 2013.7.

W przypadku konieczności skonwertowania bazy z wcześniejszej wersji programu należy zrobić to dwuetapowo, czyli najpierw zainstalować wersję 2013.7, a dopiero następnie wersję 2019.1.1.

#### Uwaga

Ze względu na wprowadzenie w programie obsługi znaków diakrytycznych pochodzących z innych języków niż polski, wielkość bazy danych po konwersji może ulec zwiększeniu dla konwersji z wersji 2010 i wcześniejszych. W darmowej wersji Microsoft SQL Server Express może się to wiązać z koniecznością aktualizacji serwera SQL do wyższej wersji (MS SQL Server 2008 Express ograniczenie do 4GB, a w przypadku MS SQL 2008R2 Express /2012 Express/2014 Express do 10 GB) lub do jego pełnej wersji, która nie posiada ograniczeń na wielkość bazy danych. Dodatkowo w trakcie procesu konwersji zwiększa się zapotrzebowanie na ilość wolnego miejsca na dysku twardym.

## **Współpraca z Microsoft SQL Server**

Od wersji 2014.5.1 system **Comarch ERP Optima** nie współpracuje z silnikiem bazy danych w wersji 2005, a od wersji 2012 system **Comarch ERP Optima** nie współpracuje z silnikiem bazy danych w wersji 2000. Przed instalacją **Comarch ERP Optima** zalecamy wykonanie kopii bezpieczeństwa dla bazy konfiguracyjnej oraz wszystkich baz firmowych. W przypadku posiadania baz z MS SQL 2005 lub 2000, aby móc pracować na **Comarch ERP Optima** 2019.1.1 należy zainstalować nowszą wersję silnika bazy danych i przenieść na niego bazy danych. Można do tego wykorzystać narzędzie **Migrator baz danych**, które znajduje się na Indywidualnych Stronach Klientów w obszarze aktualnych wersji ([http://www.erp.comarch.pl/klienci/default.aspx?site=2248\)](http://www.erp.comarch.pl/klienci/default.aspx?site=2248). W przypadku próby połączenia się użytkownika z silnikiem bazy danych MS SQL w wersji 2000 pojawi się komunikat: *Wybrany serwer SQL jest w wersji 2000, ta wersja nie jest obsługiwana. Skonfiguruj połączenie z serwerem SQL w nowszej wersji.*

Uwaga

Wersja **Comarch ERP Optima 2014.5.1** i nowsze nie współpracują z silnikiem bazy danych Microsoft SQL Server 2005 oraz 2000.

#### Uwaga

Microsoft SQL Server 2012 nie obsługuje baz pochodzących z wersji Microsoft SQL Server 2000. W przypadku konieczności przeniesienia takich baz do wersji MS SQL 2012, należy to zrobić dwuetapowo, tzn. w pierwszym kroku odtworzyć bazy pochodzące z SQL 2000 na MS SQL w wersji 2005, 2008 lub 2008 R2, wykonać kopię bezpieczeństwa i dopiero te pośrednie kopie odtwarzać na MS SQL 2012.

#### Uwaga

Jeżeli w wersji programu 2016.0.1 do ewidencji ryczałtowej wprowadzono zapis w stawce 2% i dowolnej innej stawce, podczas konwersji bazy danych pojawia się komunikat: *Na zapisach ewidencji przychodów występują na jednym dokumencie różne stawki ryczałtowe, w tym stawka 2%. Przed konwersją należy podzielić te zapisy tak aby stawka 2% była w osobnym dokumencie.*

## **Współpraca z innymi aplikacjami**

**Comarch ERP Optima 2019.1.1** współpracuje z następującymi aplikacjami:

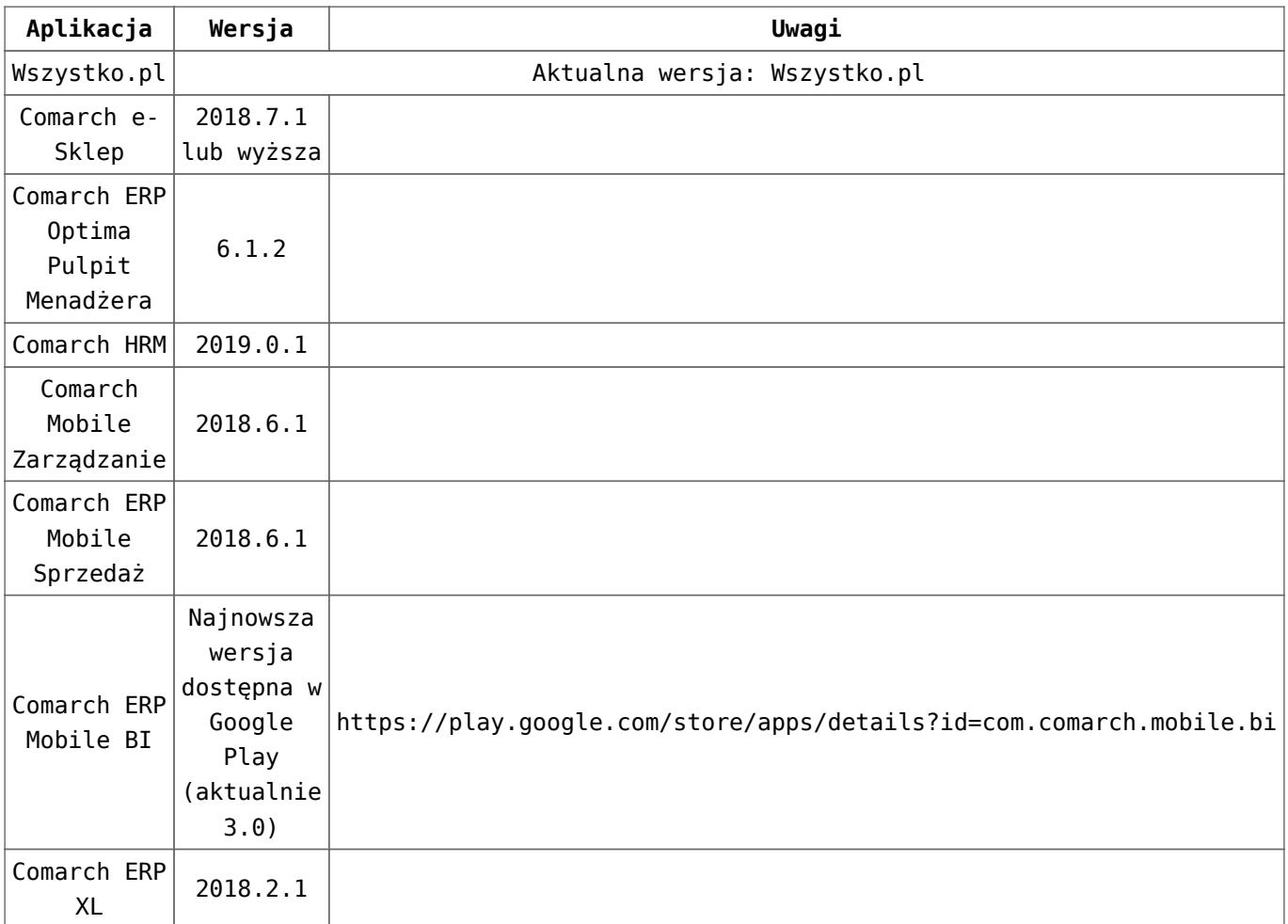

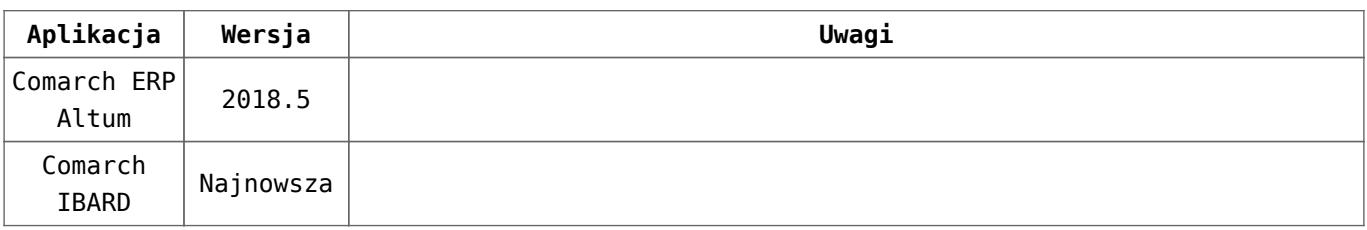

### Uwaga

Aplikacja **Comarch ERP Mobile Sprzedaż** nie jest wspierana na Windows Mobile.